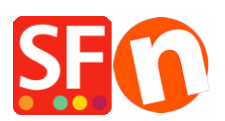

[Base de connaissances](https://shopfactory.deskpro.com/fr/kb) > [Pages et Produits](https://shopfactory.deskpro.com/fr/kb/pages-and-products) > [MESSAGE D'ERREUR | Recherche "error](https://shopfactory.deskpro.com/fr/kb/articles/search-function-error-fetching-data) [fetching data"](https://shopfactory.deskpro.com/fr/kb/articles/search-function-error-fetching-data)

MESSAGE D'ERREUR | Recherche "error fetching data"

Elenor A. - 2023-02-07 - [Pages et Produits](https://shopfactory.deskpro.com/fr/kb/pages-and-products)

Cette message d'erreur est due au fait que vous avez activé la recherche PHP dans votre boutique mais que PHP n'est pas installé sur votre hébergement. PHP doit être installé sur le serveur où votre boutique est publiée.

Si vous pensez que PHP est installé sur votre serveur, vous devez vérifier que le mode de sécurité PHP est désactivé, sinon cela ne fonctionnera pas.

Pour la gestion des stocks en temps réel : vous devez vérifier que le dossier ...\contents\stkcontrol sur votre serveur a des droits en "écriture".

Votre hébergement doit avoir PHP activé.

REQUIS : PHP 5.3 ou supérieur

NOTE : Les scripts PHP doivent avoir la permission de créer et d'écrire dans les répertoires et de créer et d'écrire dans les fichiers, en général.

Si vous ne pouvez définir les permissions que sur des répertoires spécifiques, vérifiez auprès de votre hébergeur si vous disposez des permissions correctes pour ces répertoires :

- doit pouvoir créer et écrire sur des fichiers dans <répertoire de base>/contenu/<lang>/

- doit pouvoir créer des répertoires dans <répertoire de base>/contenu/phpsearch/
- doit pouvoir créer et écrire dans des fichiers dans /<répertoire de base>/contents/phpsearch/htmlfiles/

- doit être capable de créer et d'écrire dans les fichiers du répertoire <base directory>/contents/prpgmap/.

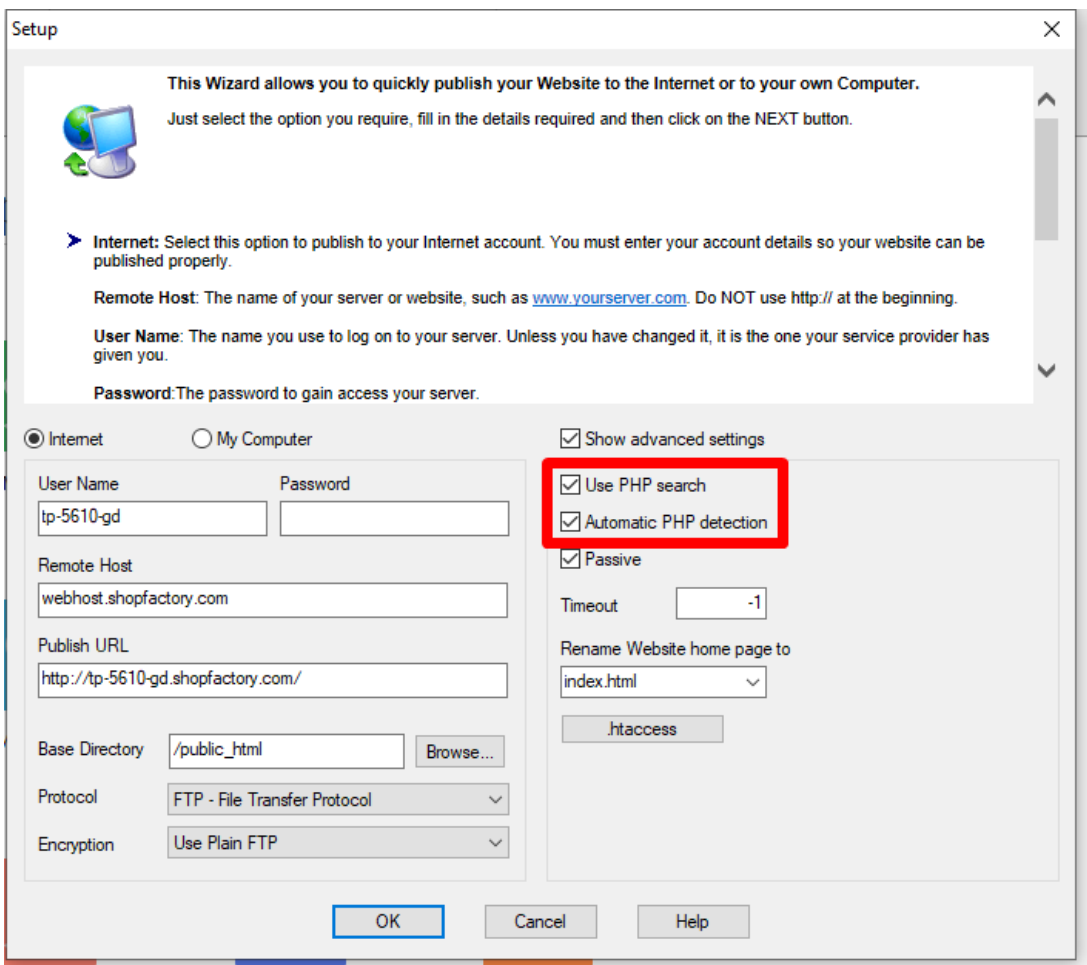

Si vous n'avez pas de recherche PHP sur votre serveur, vous devrez décocher la case "Utiliser la recherche PHP" dans les paramètres de publication.

Cela permettra d'utiliser la fonction de recherche javascript de votre boutique à la place.

- 1. Ouvrez ShopFactory
- 2. Cliquez sur Publier => Publier votre boutique sur le Internet
- 3. Cliquez sur le bouton Configuration
- 4. décochez "Utiliser la recherche PHP" et cliquez sur Ok

5. Cochez "régénérer les fichiers de recherche" et cliquez sur Publier pour republier votre boutique sans PHP.